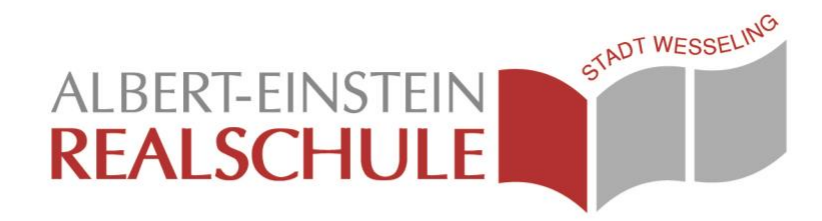

## MNSpro Cloud

Stand: 15.05.2020

Unsere Oberfläche zu O365 heißt "**[MNSpro Cloud](https://portal.mnspro.cloud/)**". Die [alte Cloud](https://aerswe.dynmns.de/) hieß "[MNS HomeAccess](https://aerswe.dynmns.de/)" und wird bald abgeschaltet werden.

## **Einführungs-Videos**

- <https://www.einfachdigitallernen.de/schulung/quickfacts-first-steps-schueler> **[\(Funktionsüberblick\)](https://www.einfachdigitallernen.de/schulung/quickfacts-first-steps-schueler)**
- <https://www.youtube.com/watch?v=h93dLWA1Zj0> **(Video eines Sechstklässlers)**

Du brauchst **Internet-Zugang**, die **Internet-Adresse** (URL), deinen **Benutzernamen** und dein **Passwort.**

## Die **Internet-Adresse** (URL) ist **[https://portal.mnspro.cloud](https://portal.mnspro.cloud/)**

Am besten funktioniert es mit den Web-Browsern [Google Chrome](https://support.google.com/chrome/answer/95346?co=GENIE.Platform%3DDesktop&hl=de) oder [Brave.](https://brave.com/download/) Tipp die Adresse direkt oben in die Adressleiste ein, nicht ins Suchfeld einer Suchmaschine.

Der **Benutzername** ist derselbe wie im Computerraum plus *@aerswe.de*. Beispiel: *[s.chueler@aerswe.de](mailto:s.chueler@aerswe.de)* **Benutzernamen vergessen?** → Klassenlehrer/Klassenlehrerin kontaktieren

Das **Passwort** ist dasselbe wie im Computerraum, wenn dir dein Klassenlehrer kein anderes vergeben hat.

**Passwort vergessen?** → Klassenlehrer/in kontaktieren

**Fehlende Kurse?** → Klassenlehrer/Klassenlehrerin kontaktieren

**Ausdrucken?** → Aufforderung durch Lehrer/Lehrerin abwarten

## **Regeln zur Benutzung**

- Du darfst dich **nicht gegen die Schulregeln** verhalten.
- Du darfst dich **nicht unhöflich verhalten**. Achte bei Video-Chats auch auf angemessene Kleidung und eine angemessene Umgebung.
- Du darfst **niemanden mobben**. **Achtung:** Alle Einträge im Klassenchat bleiben bestehen!
- **Du darfst dein Passwort an niemanden weitergeben.**

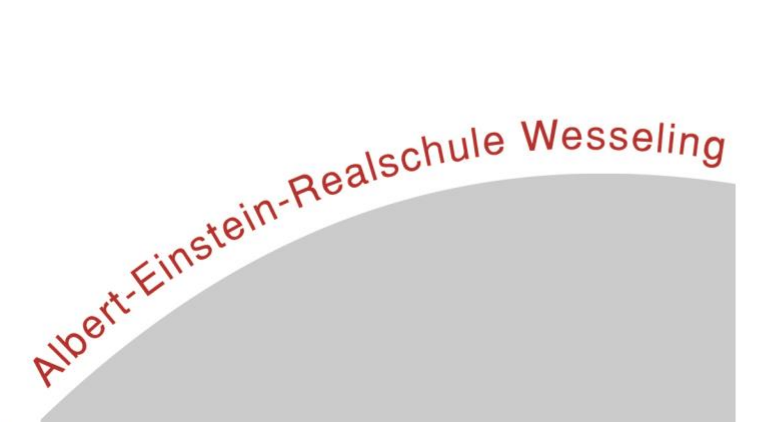